# Model 2000 Digital Multimeter

# Quick Start Guide

2000-903-01 Rev. C / October 2007

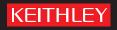

Model 2000 Digital Multimeter Quick Start Guide

©2007, Keithley Instruments, Inc. All rights reserved. Cleveland, Ohio, U.S.A. Document Number: 2000-903-01 Rev. C / October 2007

# **Manual Print History**

The print history shown below lists the printing dates of all Revisions and Addenda created for this manual. The Revision Level letter increases alphabetically as the manual undergoes subsequent updates. Addenda, which are released between Revisions, contain important change information that the user should incorporate immediately into the manual. Addenda are numbered sequentially. When a new Revision is created, all Addenda associated with the previous Revision of the manual are incorporated into the new Revision of the manual. Each new Revision includes a revised copy of this print history page.

| Revision A (Document Number 2000-903-01). | April 1995   |
|-------------------------------------------|--------------|
| Revision B (Document Number 2000-903-01). |              |
| Revision C (Document Number 2000-903-01). | October 2007 |

All Keithley Instruments product names are trademarks or registered trademarks of Keithley Instruments, Inc. Other brand names are trademarks or registered trademarks of their respective holders.

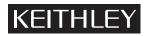

The following safety precautions should be observed before using this product and any associated instrumentation. Although some instruments and accessories would normally be used with non-hazardous voltages, there are situations where hazardous conditions may be present.

This product is intended for use by qualified personnel who recognize shock hazards and are familiar with the safety precautions required to avoid possible injury. Read and follow all installation, operation, and maintenance information carefully before using the product. Refer to the user documentation for complete product specifications.

If the product is used in a manner not specified, the protection provided by the product warranty may be impaired.

The types of product users are:

**Responsible body** is the individual or group responsible for the use and maintenance of equipment, for ensuring that the equipment is operated within its specifications and operating limits, and for ensuring that operators are adequately trained.

**Operators** use the product for its intended function. They must be trained in electrical safety procedures and proper use of the instrument. They must be protected from electric shock and contact with hazardous live circuits.

**Maintenance personnel** perform routine procedures on the product to keep it operating properly, for example, setting the line voltage or replacing consumable materials. Maintenance procedures are described in the user documentation. The procedures explicitly state if the operator may perform them. Otherwise, they should be performed only by service personnel.

**Service personnel** are trained to work on live circuits, perform safe installations, and repair products. Only properly trained service personnel may perform installation and service procedures.

Keithley Instruments products are designed for use with electrical signals that are rated Measurement Category I and Measurement Category II, as described in the International Electrotechnical Commission (IEC) Standard IEC 60664. Most measurement, control, and data I/O signals are Measurement Category I and must not be directly connected to mains voltage or to voltage sources with high transient over-voltages. Measurement Category II connections require protection for high transient over-voltages often associated with local AC mains connections. Assume all measurement, control, and data I/O connections are for connection to Category I sources unless otherwise marked or described in the user documentation.

Exercise extreme caution when a shock hazard is present. Lethal voltage may be present on cable connector jacks or test fixtures. The American National Standards Institute (ANSI) states that a shock hazard exists when voltage levels greater than 30V RMS, 42.4V peak, or 60VDC are present. A good safety practice is to expect that hazardous voltage is present in any unknown circuit before measuring.

Operators of this product must be protected from electric shock at all times. The responsible body must ensure that operators are prevented access and/or insulated from every connection point. In some cases, connections must be exposed to potential human contact. Product operators in these circumstances must be trained to protect themselves from the risk of electric shock. If the circuit is capable of operating at or above 1000V, no conductive part of the circuit may be exposed.

Do not connect switching cards directly to unlimited power circuits. They are intended to be used with impedance-limited sources. NEVER connect switching cards directly to AC mains. When connecting sources to switching cards, install protective devices to limit fault current and voltage to the card.

Before operating an instrument, ensure that the line cord is connected to a properly-grounded power receptacle. Inspect the connecting cables, test leads, and jumpers for possible wear, cracks, or breaks before each use.

When installing equipment where access to the main power cord is restricted, such as rack mounting, a separate main input power disconnect device must be provided in close proximity to the equipment and within easy reach of the operator.

For maximum safety, do not touch the product, test cables, or any other instruments while power is applied to the circuit under test. ALWAYS remove power from the entire test system and discharge any capacitors before: connecting or disconnecting cables or jumpers, installing or removing switching cards, or making internal changes, such as installing or removing jumpers.

Do not touch any object that could provide a current path to the common side of the circuit under test or power line (earth) ground. Always make measurements with dry hands while standing on a dry, insulated surface capable of withstanding the voltage being measured.

The instrument and accessories must be used in accordance with its specifications and operating instructions, or the safety of the equipment may be impaired.

Do not exceed the maximum signal levels of the instruments and accessories, as defined in the specifications and operating information, and as shown on the instrument or test fixture panels, or switching card.

When fuses are used in a product, replace with the same type and rating for continued protection against fire hazard.

Chassis connections must only be used as shield connections for measuring circuits, NOT as safety earth ground connections.

If you are using a test fixture, keep the lid closed while power is applied to the device under test. Safe operation requires the use of a lid interlock.

If a  $(\frac{1}{2})$  screw is present, connect it to safety earth ground using the wire recommended in the user documentation.

The /! symbol on an instrument indicates that the user should refer to the operating instructions located in the user documentation.

The *symbol* on an instrument shows that it can source or measure 1000V or more, including the combined effect of normal and common mode voltages. Use standard safety precautions to avoid personal contact with these voltages.

The /symbol on an instrument shows that the surface may be hot. Avoid personal contact to prevent burns.

The H symbol indicates a connection terminal to the equipment frame.

If this (Hg) symbol is on a product, it indicates that mercury is present in the display lamp. Please note that the lamp must be properly disposed of according to federal, state, and local laws.

The **WARNING** heading in the user documentation explains dangers that might result in personal injury or death. Always read the associated information very carefully before performing the indicated procedure.

The **CAUTION** heading in the user documentation explains hazards that could damage the instrument. Such damage may invalidate the warranty.

Instrumentation and accessories shall not be connected to humans.

Before performing any maintenance, disconnect the line cord and all test cables.

To maintain protection from electric shock and fire, replacement components in mains circuits - including the power transformer, test leads, and input jacks - must be purchased from Keithley Instruments. Standard fuses with applicable national safety approvals may be used if the rating and type are the same. Other components that are not safety-related may be purchased from other suppliers as long as they are equivalent to the original component (note that selected parts should be purchased only through Keithley Instruments to maintain accuracy and functionality of the product). If you are unsure about the applicability of a replacement component, call a Keithley Instruments office for information.

To clean an instrument, use a damp cloth or mild, water-based cleaner. Clean the exterior of the instrument only. Do not apply cleaner directly to the instrument or allow liquids to enter or spill on the instrument. Products that consist of a circuit board with no case or chassis (e.g., a data acquisition board for installation into a computer) should never require cleaning if handled according to instructions. If the board becomes contaminated and operation is affected, the board should be returned to the factory for proper cleaning/servicing.

| Section | Торіс                                         | Page |
|---------|-----------------------------------------------|------|
| 1       | Introduction                                  | 1-2  |
|         | Operation Summary                             | 1-2  |
|         | Power-on defaults<br>Remote Operation Summary |      |

This page left blank intentionally.

|            |                                                      | Page                                                                                                    |
|------------|------------------------------------------------------|----------------------------------------------------------------------------------------------------|
| Figure 1-1 | Basic measurement connections                        | 1-3                                                                                                    |
| Figure 1-2 | Standard event status                                | 1-13                                                                                                    |
| Figure 1-3 | Operation event status                               | 1-14                                                                                                    |
| Figure 1-4 | Measurement event status                             | 1-14                                                                                                    |
| Figure 1-5 | Questionable event status                            | 1-15                                                                                                    |
| Figure 1-6 | Status byte and service request (SRQ)                | 1-15                                                                                                    |
|            | Figure 1-2<br>Figure 1-3<br>Figure 1-4<br>Figure 1-5 | Figure 1-1Basic measurement connections.Figure 1-2Standard event statusFigure 1-3Operation event status.Figure 1-4Measurement event statusFigure 1-5Questionable event statusFigure 1-6Status byte and service request (SRQ) |

This page left blank intentionally.

| Section | Figure     | Title                                            | Page                  |
|---------|------------|--------------------------------------------------|-----------------------|
| 1       | Table 1-1  | Commands to select sense mode                    | 1-3                   |
|         | Table 1-2  | Factory defaults                                 | 1-7                   |
|         | Table 1-3  | Error and status messages                        | 1-9                   |
|         | Table 1-4  | IEEE-488.2 common commands and queries           | 1-16                  |
|         | Table 1-5  | Signal oriented measurement commands             | 1-17                  |
|         | Table 1-6  | CALCulate command summary                        | 1-18                  |
|         | Table 1-7  | DISPlay command summary                          | 1-19                  |
|         | Table 1-8  | FORMat command summary                           |                       |
|         | Table 1-9  | ROUTe command summary                            | 1-20                  |
|         | Table 1-10 | SENSe command summary                            | 1-20                  |
|         | Table 1-11 | STATus command summary                           | 1-28                  |
|         | Table 1-12 | SYSTem command summary                           | 1-29                  |
|         | Table 1-13 | TRACe command summary                            | 1-29                  |
|         | Table 1-14 | Trigger command summary                          | 1-30                  |
|         |            | TEMPerature command summary                      |                       |
|         | Table 1-16 | Models 196/199 device-dependent command summary  | 1-32                  |
|         | Table 1-17 | Models 8840A/8842A device-dependent command summ | <mark>ary</mark> 1-36 |

This page left blank intentionally.

# In this section:

| Торіс                    | Page |
|--------------------------|------|
| Introduction             | 1-1  |
| Operation Summary        | 1-2  |
| Power-on defaults        | 1-2  |
| Remote Operation Summary | 1-13 |

# Introduction

This quick reference guide includes summary information on front panel and remote operation for the Model 2000 Multimeter. For detailed operating information, consult the Model 2000 User's Manual.Front Panel

# **Operation Summary**

# **Power-on defaults**

Power-on defaults are those settings the instrument assumes when it is turned on. The Model 2000 offers two choices for the settings: user or factory. With user, the instrument will power-on to the last configuration that you saved. With factory, the instrument will power on to the factory default settings.

To store a user configuration in memory:

- 1. Configure the instrument as desired for USER default.
- 2. Press SHIFT and then SAVE.
- 3. Use the ▲ and ▼ keys to select YES or NO. Note: Select NO if you do not wish to change the last configuration that you saved.
- 4. Press ENTER.

To restore factory or user settings:

- 1. Press SHIFT and then SETUP.
- 2. Use the  $\blacktriangle$  and  $\blacktriangledown$  keys to select FACTory or USER.
- 3. Press ENTER.

NOTE Factory default settings are listed in Table 2.

#### Instrument connections

Basic connections for Model 2000 measurements are shown in Figure 1. These drawings show connections to the front panel terminals (INPUTS switch in the FRONT position). If using the rear panel terminals, place the INPUTS switch in the REAR position. Note that current (DCI and ACI) measurements cannot be made from the rear panel terminals.

#### Figure 1-1 Basic measurement connections

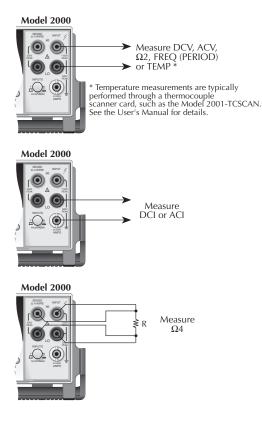

For resistance measurements (¾2 and ¾4) greater than 100k¾, more stable readings can be achieved by using shielding. Place the resistance in a shielded enclosure and connect the shield to INPUT LO. Shielded cable should be used such that the shield (INPUT LO) encircles the other cable conductor(s).

Maximum inputs for the Model 2000 are summarized in Table 1.

Table 1-1

## Commands to select sense mode

| Function      | Maximum input                                |
|---------------|----------------------------------------------|
| DCV           | 1000V peak                                   |
| ACV           | 750V rms, 1000V peak, 8×10 <sup>7</sup> V•Hz |
| DCI           | 3A dc, 250V                                  |
| ACI           | 3A rms, 250V                                 |
| FREQ (PERIOD) | 1000V peak, 8×10 <sup>7</sup> V•Hz           |

#### Basic measurement procedure

- 1. Connect the instrument as explained in "Instrument connection".
- 2. From the function keys, select the desired measurement function.
- 3. Use the RANGE keys to select autoranging or a manual range. Pressing the AUTO range key toggles autoranging. You can select a different range with the ▲ and ▼ RANGE keys.
- 4. Take a reading from the display.

## Storing readings (2 to 1024)

- 1. Set up the instrument for the desired configuration.
- 2. Press the STORE key.
- 3. Use the  $\blacktriangleleft$ ,  $\blacktriangleright$ ,  $\blacktriangle$  and  $\triangledown$  keys to select the number of readings to store in the buffer.
- 4. Press ENTER to start the storage process. The asterisk (\*) annunciator turns on to indicate a data storage operation. It turns off when the storage is finished.

### **Recalling readings**

- Press the RECALL key. The BUFFER annunciator indicates that stored readings are being displayed. The arrow annunciator indicates that more data can be viewed with the ◀, ▶, ▲ and ▼ keys.
- 2. Use the ◀, ▶, ▲ and ▼ keys to navigate through the reading numbers, reading values, and statistics. For any of the buffer statistics (maximum, minimum, average, standard deviation) the STAT annunciator is on.
- 3. Use the EXIT key to return to the normal display.

### Changing speed, resolution and filter

**RATE** — Measurement speed (reading RATE) can be changed for any measurement function except frequency, period, continuity and diode test. Use the RATE key to select FAST, MEDium or SLOW. Use FAST (0.1 PLC) if speed is of primary importance (at the expense of increased noise and fewer usable digits of resolution). SLOW (10 PLC) provides better noise performance at the expense of speed. MEDium (1 PLC) provides a compromise between noise and speed.

**DIGITS** — Display resolution can be changed for any measurement function. Use the DIGITS key to select the desired number of digits (3 to 6).

**FILTER** — Filter state (on/off) and configuration can be changed for any measurement function, except frequency, period, continuity and diode test. The FILTER key toggles between filter on (FILT annunciator on) and filter off. After pressing FILTER to enable the filter, you can then enter the filter count (1 to 100), and select the filter type (moving or repeating). (If the FILT annunciator is already on, press FILTER twice before entering the filter count.)

#### Changing temperature measurement configuration

Press SHIFT and then TCOUPL. Three choices are available using the  $\blacktriangle$  and  $\triangledown$  keys:

- UNITS C, K or F. Specify units.
- TYPE J, K or T. Specify thermocouple type.
- JUNC SIM or CH1. Simulate a reference junction temperature (for direct thermocouple connection to the INPUT), or use the reference junction (channel 1) provided on a switching card. In order to keep the reference calculations updated and accurate, Channel 1 needs to be read periodically.

To assign a value to a parameter, use the  $\blacktriangle$  and  $\triangledown$  keys to scroll to the desired parameter. Select the  $\blacktriangleright$  key, and use the  $\blacktriangle$  and  $\triangledown$  keys to scroll through and choose the preferred value. Select the ENTER key to save any changes.

## Relative (rel)

Rel can be used to null offsets or subtract a baseline reading from present and future readings. When rel is enabled by pressing REL (REL annunciator on), the instrument uses the present reading as the relative value. Subsequent readings will be the difference between the actual input value and the rel value. You can define a rel value for each function. Pressing REL a second time disables rel.

## Math

To enable and configure a math operation, press SHIFT and then the desired math key (MX+B, %, dBm or dB). Use the  $\blacktriangleleft$ ,  $\triangleright$ ,  $\blacktriangle$  and  $\blacktriangledown$  keys to configure the math operation and press ENTER when done. Pressing SHIFT and then the related math key a second time disables the math operation.

# MX+B

Y = mX + b

Where: X is the normal display reading. m and b are the user entered constants. Y is the displayed result.

# Percent (%)

 $Percent = \frac{Input - Reference}{Input} ¥ 100\%$ 

Where: Input is the normal display reading.

Reference is the user entered constant. Percent is the displayed result.

## dBm

$$dBm = 10 \log \frac{\left(\frac{V^{2} \& Z_{REF}}{IN}\right)}{1mW}$$

Where:  $\mathsf{V}_{\mathsf{IN}}$  is the DC or AC input signal.

Z<sub>REF</sub> is the specified reference impedance.

#### dB

$$dB = 20 \log \frac{|V_{IN}|}{|V_{REF}|}$$

Where:V<sub>IN</sub> is the DC or AC input signal.

V<sub>REF</sub> is the specified voltage reference impedance.

# **Measuring continuity**

With this feature, the instrument alerts you with a beep when a resistance reading is below the set level. To measure continuity, press SHIFT and then CONT. Use the  $\blacktriangleleft$ ,  $\triangleright$ ,  $\blacktriangle$  and  $\triangledown$  keys to set the resistance threshold level, and press ENTER. Connect the test leads to INPUT HI and LO.

# **Testing diodes**

With this feature, the instrument measures the forward voltage drop of general-purpose diodes and the zener voltage of zener diodes. To test diodes, press SHIFT and then ( ). Use the  $\blacktriangle$  and  $\blacktriangledown$  keys to select the test current.

# Limit operations

With this feature, you can check to see of readings are within ("IN" displayed), below ("LO" displayed) or above ("HI" displayed) specified low and high reading limits. You can also set the instrument to beep when readings are inside or outside of the limit range.

**Setting limits** — To set limits (absolute values), press SHIFT and then LIMITS to display the high limit. Use the  $\triangleleft$ ,  $\triangleright$ ,  $\blacktriangle$  and  $\triangledown$  keys to enter the desired value, and press ENTER. Enter the low limit value and again press ENTER.

**Enabling limits** — Press SHIFT and then ON/OFF to display the beeper status. Use the ▲ and ▼ keys to change the beeper status (NEVER, OUTSIDE or INSIDE) and press ENTER to enable limits. Pressing SHIFT and then ON/OFF a second time disables limit operations.

# **Reading hold**

With this feature, an audible beep is sounded when a valid, settled reading is acquired. A valid reading is determined by the specified window and count.

- 1. Press SHIFT and then HOLD. Select a window percentage and enter a count.
- 2. Apply the test probes to the signal and wait for the beeper to sound to indicate a valid reading.
- 3. Remove the hold condition by lifting the probes.

Pressing SHIFT and then HOLD a second time disables Hold.

## Triggers

Factory defaults place the instrument in a continuous (immediate) measurement mode. The instrument can be placed in an external trigger mode where a programmed event is required to cause a measurement (device action).

The instrument is placed in the external trigger mode by pressing the EXT TRIG key. In this mode, a device action (measurement) will occur when the TRIG key is pressed, a bus trigger (\*TRG or GET) is received, or an input trigger via the TRIGGER LINK connector is received. After the device action (measurement), an output trigger occurs and is available at the TRIGGER LINK connector. Refer to the User's Manual for details on using the trigger link. Pressing EXT TRIG a second time returns the instrument to continuous operation.

**Delay** — A programmable delay before the device action (measurement) occurs is available. It can be set manually or an auto delay can be used. To set a delay, press SHIFT and then DELAY. Use the  $\blacktriangle$  and  $\triangledown$  keys to select AUTO or MANual. If MANual is chosen, enter the duration of the delay and press ENTER. The AUTO delay times are listed in Table 3-2 of the User's Manual.

## **Scan operations**

The Model 2000 can be used with an internal scanner card (Model 2000 SCAN or 2001-TCSCAN), or with external scanner cards installed in a switching mainframe (i.e. Model 7001 and 7002).

**Step/Scan configuration** — A "walk-through" menu is provided to configure stepping or scanning. The main menu is accessed by pressing SHIFT and then CONFIG. Use the  $\blacktriangleleft$ ,  $\triangleright$ ,  $\blacktriangle$ ,  $\checkmark$  and ENTER keys to select scan type (INTernal or EXTernal), first channel in the scan (MINimum CHANnel), last channel in the scan (MAXimum CHANnel), time between scans, and reading count (RDG CNT).

**∢** and **▶** keys — These keys can be used to manually scan through channels on the internal scanner card. Press **▶** to manually increment channels or **∢** to manually decrement channels. Hold down either key to scan continuously.

**OPEN and CLOSE keys** — Use these keys to open and close channels on the internal scanner card. After pressing CLOSE, use the  $\blacktriangleleft$ ,  $\triangleright$ ,  $\blacktriangle$  and  $\nabla$  keys to display the desired channel (1 to 10) and press ENTER. Selecting a different channel will cause the previously closed channel to open. For the  $\frac{3}{4}4$  function, CLOSE will close the selected channel and the paired channel. Paired channels for the Model 2000 SCAN are 1&6, 2&7, 3&8, 4&9, and 5&10. Channel pairs are similar for the Model 2001-TCSCAN except that channels 1&6 are not paired.

**STEP key** — Pressing this key starts a stepping operation of consecutive channels, where output triggers are sent after every channel closure.

**SCAN key** — Pressing this key starts a scanning operation of consecutive channels, where an output trigger is sent at the end of the scan list.

HALT — Pressing SHIFT and then HALT stops stepping or scanning.

## Factory default conditions

Table 1-2 Factory defaults

| Setting              | Factory default                |
|----------------------|--------------------------------|
| Autozero             | On                             |
| Buffer               | No effect                      |
| Continuity           |                                |
| Beeper               | On<br>4                        |
| Digits<br>Rate       | 4<br>Fast (0.1 PLC)            |
| Threshold            | 10 <sup>3</sup> ⁄ <sub>4</sub> |
| Current (AC and DC)  | 1074                           |
| Digits (AC)          | 5                              |
| Digits (DC)          | 6                              |
| Filter               | On                             |
| Count                | 10                             |
| Mode                 | Moving average                 |
| Range                | Auto                           |
| Relative             | Off                            |
| Value<br>Rate (AC)   | 0.0<br>Medium*                 |
| Rate (DC)            | Medium (1 PLC)                 |
| Diode test           |                                |
| Digits               | 6                              |
| Range                | 1mA                            |
| Rate                 | Medium (1 PLC)                 |
| Frequency and Period |                                |
| Digits               | 6                              |
| Range                | 10V                            |
| Relative<br>Value    | Off<br>0.0                     |
| Rate                 | Slow (1 sec)                   |
| Function             | DCV                            |
| GPIB                 | No effect                      |
| Address              | (16 at factory)                |
| Language             | (SCPI at factory)              |
| Limits               | Off                            |
| Beeper               | Never                          |
| High limit           | +1                             |
| Low limit            | -1<br>Off                      |
| mX+b<br>Scale factor | Off<br>1.0                     |
| Offset               | 0.0                            |
| Percent              | Off                            |
| References           | 1.0                            |
|                      |                                |

#### Table 1-2 Factory defaults (cont.)

| Setting                                                                                                    | Factory default                                                                                                    |
|----------------------------------------------------------------------------------------------------|----------------------------------------------------------------------------------------------------|
| Resistance (2-wire and<br>4-wire)<br>Digits<br>Filter<br>Count<br>Mode<br>Range<br>Relative<br>Value<br>Rate<br>RS-232<br>Baud<br>Flow<br>Tx term<br>Scanning<br>Channels<br>Mode | 6<br>On<br>10<br>Moving average<br>Auto<br>Off<br>0.0<br>Medium (1 PLC)<br>Off<br>No effect<br>No effect<br>No effect<br>No effect<br>Off<br>1-10<br>Internal |
| Temperature<br>Digits<br>Filter<br>Count<br>Mode<br>Junction<br>Temperature<br>Relative<br>Value<br>Rate<br>Thermocouple<br>Units<br>Triggers<br>Continuous<br>Delay              | 5<br>On<br>10<br>Moving average<br>Simulated<br>23°C<br>Off<br>0.0<br>Medium (1 PLC)<br>J<br>°C<br>On<br>Auto<br>Immediate                                    |
| Source<br>Voltage (AC and DC)<br>dB reference<br>dBm reference<br>Digits (AC)<br>Digits (DC)<br>Filter<br>Count<br>Mode<br>Range<br>Relative<br>Value<br>Rate (AC)<br>Rate (DC)   | No effect<br>75¾<br>5<br>6<br>On<br>10<br>Moving average<br>Auto<br>Off<br>0.0<br>Medium*<br>Medium (1 PLC)                                                   |

\*DETector:BANDwidth 30

# Error and status messages

#### Table 1-3 Error and status messages

| Number | Description                 | Event |
|--------|-----------------------------|-------|
| -440   | Query unterminated after    | EE    |
| -      | indefinite response         |       |
| -430   | Query deadlocked            | EE    |
| -420   | Query unterminated          | ĒĒ    |
| -410   | Query interrupted           | EE    |
| -363   | Input buffer overrun        | SYS   |
| -350   | Queue overflow              | SYS   |
| -330   | Self-test failed            | ËË    |
| -314   | Save/recall memory lost     | EE    |
| -315   | Configuration memory lost   | EE    |
| -285   | Program syntax error        | EE    |
| -284   | Program currently running   | EE    |
| -282   | Illegal program name        | EE    |
| -281   | Cannot create program       | EE    |
| -260   | Expression error            | EE    |
| -241   | Hardware missing            | EE    |
| -230   | Data corrupt or stale       | EE    |
| -225   | Out of memory               | EE    |
| -224   | Illegal parameter value     | EE    |
| -223   | Too much data               | EE    |
| -222   | Parameter data out of range | EE    |
| -221   | Settings conflict           | EE    |
| -220   | Parameter error             | EE    |
| -215   | Arm deadlock                | EE    |
| -214   | Trigger deadlock            | EE    |
| -213   | Init ignored                | EE    |
| -212   | Arm ignored                 | EE    |
| -211   | Trigger ignored             | EE    |
| -210   | Trigger error               | EE    |
| -202   | Settings lost due to rtl    | EE    |
| -201   | Invalid while in local      | EE    |
| -200   | Execution error             | EE    |
| -178   | Expression data not allowed | EE    |
| -171   | Invalid expression          | EE    |
| -170   | Expression error            | EE    |
| -168   | Block data not allowed      | EE    |
| -161   | Invalid block data          | EE    |
| -160   | Block data error            | EE    |
| -158   | String data not allowed     | EE    |
| -154   | String too long             | EE    |
| -151   | Invalid string data         | EE    |
| -150   | String data error           | EE    |
| -148   | Character data not allowed  | EE    |

#### Table 1-3 Error and status messages (cont.)

| Number | Description                 | Event |
|--------|-----------------------------|-------|
| -144   | Character data too long     | EE    |
| -141   | Invalid character data      | EE    |
| -140   | Character data error        | EE    |
| -128   | Numeric data not allowed    | EE    |
| -124   | Too many digits             | EE    |
| -123   | Exponent too large          | EE    |
| -121   | Invalid character in number | EE    |
| -120   | Numeric data error          | EE    |
| -114   | Header suffix out of range  | EE    |
| -113   | Undefined header            | EE    |
| -112   | Program mnemonic too long   | EE    |
| -111   | Header separator error      | EE    |
| -110   | Command header error        | EE    |
| -109   | Missing parameter           | EE    |
| -108   | Parameter not allowed       | EE    |
| -105   | GET not allowed             | EE    |
| -104   | Data type error             | EE    |
| -103   | Invalid separator           | EE    |
| -102   | Syntax error                | EE    |
| -101   | Invalid character           | EE    |
| -100   | Command error               | EE    |
| +000   | No error                    | SE    |
| +101   | Operation complete          | SE    |
| +121   | Device calibrating          | SE    |
| +122   | Device settling             | SE    |
| +123   | Device ranging              | SE    |
| +124   | Device sweeping             | SE    |
| +125   | Device measuring            | SE    |
| +126   | Device calculating          | SE    |
| +161   | Program running             | SE    |
| +171   | Waiting in trigger layer    | SE    |
| +174   | Re-entering the idle layer  | SE    |
| +301   | Reading overflow            | SE    |
| +302   | Low limit 1 event           | SE    |
| +303   | High limit 1 event          | SE    |
| +304   | Low limit 2 event           | SE    |
| +305   | High limit 2 event          | SE    |
| +306   | Reading available           | SE    |
| +307   | Voltmeter complete          | SE    |
| +308   | Buffer available            | SE    |
| +309   | Buffer half full            | SE    |
| +310   | Buffer full                 | SE    |
| +311   | Buffer overflow             | SE    |

#### Table 1-3 Error and status messages (cont.)

| +400 10 vdc ze<br>+401 100 vdc z   | n messages:            | 1        |
|------------------------------------|------------------------|----------|
| +400 10 vdc ze<br>+401 100 vdc z   |                        |          |
| +401 100 vdc z                     | ro error               | EE       |
| +402 10 vdo ful                    | ero error              | EE       |
| IT+HUZ IU VUCIUI                   | l scale error          | EE       |
| +403 -10 vdc fu                    | III scale error        | EE       |
| +404 100 vdc fu                    | ull scale error        | EE       |
| +405 -100 vdc 1                    | full scale error       | EE       |
| +406 1k 2-w ze                     | ro error               | EE       |
| +407 10k 2-w z                     | ero error              | EE       |
| +408 100k 2-w                      | zero error             | EE       |
| +409 10M 2-w 2                     | zero error             | EE       |
|                                    | full scale error       | EE       |
|                                    | open error             | EE       |
| +412 1k 4-w ze                     |                        | EE       |
| +413 10k 4-w z                     | ero error              | EE       |
|                                    | zero error             | EE       |
|                                    | sense lo zero error    | EE       |
|                                    | l scale error          | EE       |
| -                                  | ull scale error        | EE       |
|                                    | full scale error       | EE       |
|                                    | Ill scale error        | EE       |
|                                    | full scale error       | EE       |
| +421 10m adc :                     |                        | EE       |
|                                    | zero error             | EE       |
|                                    | full scale error       | EE       |
|                                    | full scale error       | EE       |
|                                    | scale error            | EE       |
|                                    | alibration not set     | EE       |
|                                    | of calibration not set | EE       |
|                                    | dac error              | EE       |
| +451 1 vac dac                     |                        | EE       |
| +452 10 vac da                     |                        | EE       |
| +453 100 vac d                     |                        | EE<br>EE |
|                                    | zero error             | EE       |
|                                    | full scale error       | EE<br>EE |
| +456 1 vac zero<br>+457 1 vac full | scale error            | EE       |
| +457 1 vac iui<br>+458 1 vac nois  |                        | EE       |
| +458 1 Vac hols<br>+459 10 vac ze  |                        | EE       |
|                                    | l scale error          | EE       |
| +460 10 vac lui<br>+461 10 vac no  |                        | EE       |
| +461 10 vac ho<br>+462 100 vac z   |                        | EE       |
|                                    | ull scale error        | EE       |
| +463 100 vac n<br>+464 750 vac z   |                        | EE       |
|                                    | ull scale error        | EE       |
|                                    | oise error             | EE       |
| +467 Post filter                   | offset error           | EE       |
| +468 1 aac zer                     |                        | EE       |
|                                    | scale error            | EE       |
| +470 3 aac zer                     |                        | EE       |
|                                    | scale error            | EE       |
|                                    | constant error         | EE       |
|                                    | y gain error           | EE       |

Section 1: Introduction

#### Table 1-3 Error and status messages (cont.)

| Number                                                                                                    | Description                                                                                                    | Event                                                                           |
|----------------------------------------------------------------------------------------------------|----------------------------------------------------------------------------------------------------|---------------------------------------------------------------------------------|
| +500<br>+510<br>+511<br>+512<br>+513<br>+514<br>+515<br>+522<br>+610<br>+611<br>+800<br>+802<br>+803<br>+805<br>+806<br>+807<br>+808<br>+900 | Calibration data invalid<br>Reading buffer data lost<br>GPIB address lost<br>Power-on state lost<br>AC calibration data lost<br>DC calibration data lost<br>Calibration dates lost<br>GPIB communication language<br>lost<br>Questionable Calibration<br>Questionable Temperature<br>RS-232 Framing Error detected<br>RS-232 Overrun detected<br>RS-232 Break detected<br>Invalid system communication<br>RS-232 OFLO: Characters Lost<br>ASCII only with RS-232<br>Internal System Error | EE<br>EE<br>EE<br>EE<br>EE<br>EE<br>EE<br>SE<br>EE<br>EE<br>EE<br>EE<br>EE<br>E |
| +950<br>+951<br>+952<br>+953<br>+954<br>+955<br>+956<br>+957<br>+958<br>+959<br>+960<br>+961                                                 | DDC Status Model:<br>DDC Trigger Overrun Error<br>DDC Interval Overrun Error<br>DDC Big String Error<br>DDC Uncalibrated Error<br>DDC No Scanner Error<br>DDC Maximum Channel is 4<br>DDC Maximum Channel is 8<br>DDC Calibration Locked<br>DDC Conflict Error<br>DDC No Remote Error<br>DDC Mode IDDC Error<br>DDC Mode IDDC Error                                                                                                    | EE<br>EE<br>EE<br>EE<br>EE<br>EE<br>EE<br>EE<br>EE<br>EE                        |
| +962<br>+963<br>+964<br>+965<br>+966                                                                                                    | Keithley 199 Serial Poll Byte<br>Events:<br>DDC Ready<br>DDC Reading Done<br>DDC Buffer Half Full<br>DDC Buffer Full<br>DDC Reading overflow                                                                                                    | SE<br>SE<br>SE<br>SE<br>SE                                                      |
| +970<br>+971<br>+972                                                                                                    | Fluke 8842 serial poll byte<br>events:<br>Fluke Error<br>Data Available<br>Overrange                                                                                                    | SE<br>SE<br>SE                                                                  |

EE = error event SE = status event SYS = system error event

# **Remote Operation Summary**

At the factory, the instrument is set for GPIB bus operation at primary address 16 using the SCPI programming language.

**GPIB bus** — Use the GPIB bus configuration menu to enable or disable GPIB bus operation (ON or OFF), and to check and/or change the primary address (0 to 30) and language (SCPI, 199, or 8842). The configuration menu is accessed by pressing SHIFT and then GPIB. Commands for the SCPI language are provided in Tables 4 through 15. The DDC commands for the 199 and 8842 languages are provided in Tables 16 and 17.

**RS-232 interface** — Use the RS-232 interface menu to enable or disable RS-232 interface operation (ON or OFF), and to check and/or change the baud rate (300 to 19.2k), flow control (NONE or XonXoFF) and terminator (LF, CR or LFCR). Note that only the SCPI language commands can be used over the RS-232 interface.

# Status structure

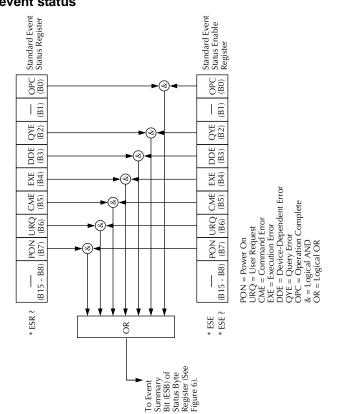

Figure 1-2 Standard event status

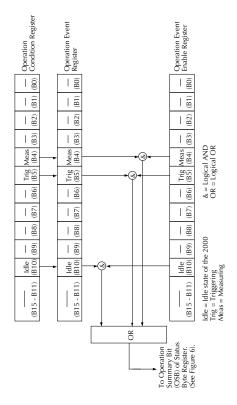

# Figure 1-3 **Operation event status**

Figure 1-4 Measurement event status

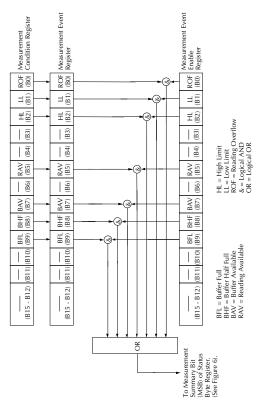

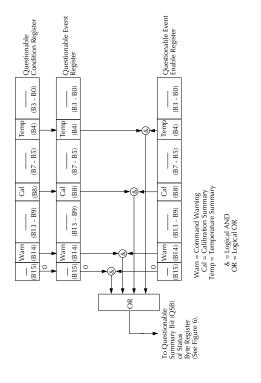

Figure 1-5 Questionable event status

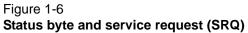

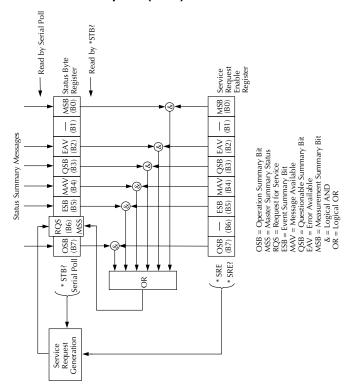

# IEEE-488.2 common commands and queries

# Table 1-4IEEE-488.2 common commands and queries

| Mnemonic         | Name                           | Description                                                                                                    |
|------------------|--------------------------------|----------------------------------------------------------------------------------------------------|
| *CLS             | Clear status                   | Clears all event registers and Error Queue.                                                                                         |
| *ESE <nrf></nrf> | Event enable command           | Program the Standard Event Enable Register.                                                                                         |
| *ESE?            | Event enable query             | Read the Standard Event Enable Register.                                                                                            |
| *ESR?            | Event status register query    | Read the Standard Event Enable Register and clear it.                                                                               |
| *IDN?            | Identification query           | Returns the manufacturer, model number, serial number and firmware revision levels of the unit.                                     |
| *OPC             | Operation complete command     | Set the Operation Complete bit in the Standard<br>Event Status Register after all pending<br>commands have been executed.           |
| *OPC?            | Operation complete query       | Places an ASCII "1" into the output queue<br>when all pending selected device operations<br>have been completed.                    |
| *OPT?            | Option identification query    | Returns an ID code that indicates which<br>memory option is installed and whether or not<br>the optional scanner card is installed. |
| *RCL <nrf></nrf> | Recall command                 | Returns the Model 2000 to the setup configuration stored in the specified memory location.                                          |
| *RST             | Reset command                  | Returns the Model 2000 to the *RST default conditions.                                                                              |
| *SAV <nrf></nrf> | Save command                   | Saves the current setup to the specified memory location.                                                                           |
| *SRE <nrf></nrf> | Service request enable command | Programs the Service Request Enable Register.                                                                                       |
| *SRE?            | Service request enable query   | Reads the Service Request Enable Register.                                                                                          |
| *STB?            | Read status byte query         | Reads the Status Byte Register.                                                                                                    |
| *TRG             | Trigger command                | Sends a bus trigger to the 2000.                                                                                                    |
| *TST?            | Self-test query                | Performs a checksum test on ROM and returns the result.                                                                             |
| *WAI             | Wait-to-continue command       | Wait until all previous commands are executed.                                                                                      |

## SCPI command subsystems

NOTE 1. Brackets ([]) are used to denote optional character sets. These optional characters do not have to be included in the program message. Do not use brackets in the program message.

2. Angle brackets (<>) are used to indicate parameter type. Do not use angle brackets in the program message.

3. Upper case characters indicate the short-from version for each command word.

#### Table 1-5 Signal oriented measurement commands

| Command                                    | Description                                                                                 |
|--------------------------------------------|---------------------------------------------------------------------------------------------|
| :CONFigure: <funct<br>ion&gt;</funct<br>   | Places the Model 2000 in a<br>"one-shot" measurement<br>mode for the specified<br>function. |
| :FETCh?                                    | Requests the latest reading.                                                                |
| :READ?                                     | Performs an :ABORt,<br>:INITiate, and a :FETCh?.                                            |
| MEASure[: <functio<br>n&gt;]?</functio<br> | Performs an :ABORt,<br>:CONFigure: <function>, and<br/>a :READ?.</function>                 |

# Table 1-6CALCulate command summary

| Command                                                                                                    | Description                                                                                                    |
|----------------------------------------------------------------------------------------------------|----------------------------------------------------------------------------------------------------|
| :CALCulate[1]<br>:FORMat <name></name>                                                                                                    | Subsystem to control CALC 1:<br>Select math format (NONE, MXB,<br>PERCent).                                                                                                    |
| :FORMat?<br>:KMATh<br>:MMFactor <nrf></nrf>                                                                                                    | Query math format.<br>Path to configure math calculations:<br>Set "m" factor for mx+b (-100e6 to                                                                                                    |
| :MMFactor?<br>:MBFactor <nrf><br/>:MBFactor?</nrf>                                                                                                    | 100e6).<br>Query "m" factor.<br>Set "b" factor for mx+b (-100e6 to<br>100e6).<br>Query "b" factor.                                                                                                    |
| :MUNits <name></name>                                                                                                    | Specify units for mx+b reading (three characters 'A' through 'Z').                                                                                                    |
| :MUNits?<br>:PERCent <nrf></nrf>                                                                                                    | Query "mx+b" units.<br>Set target value for PERCent<br>calculation (-100e6 to 100e6).                                                                                                    |
| :ACQuire<br>:PERCent?<br>:STATe <b><br/>:STATe?<br/>:DATA?</b>                                                                                                    | Use input signal as target value.<br>Query percent.<br>Enable or disable kmath calculation.<br>Query state of kmath function.<br>Read result of kmath calculation.                                                                                                    |
| :CALCulate2<br>:FORMat <name><br/>:FORMat?<br/>:STATe <b><br/>:STATe?<br/>:IMMediate<br/>:IMMediate?<br/>:DATA?</b></name>                                                                                   | Subsystem to control CALC 2:<br>Select math format: (MEAN,<br>SDEViation, MAXimum, MINimum,<br>or NONE).<br>Query math format.<br>Enable or disable calculation.<br>Query state of math function.<br>Recalculate raw input data in buffer.<br>Perform calculation and read result.<br>Read math result of CALC 2.                                                                                                    |
| :CALCulate3<br>:LIMit[1]<br>:UPPer<br>[:DATA] <n><br/>[:DATA]?<br/>:LOWer<br/>[:DATA]?<br/>:STATe <b><br/>:STATe?<br/>:FAIL?<br/>:CLEAR<br/>[:IMMediate]<br/>:AUTO <b><br/>:AUTO?<br/>:IMMediate</b></b></n> | Subsystem to control CALC 3 (limit<br>test):<br>Path to control LIMIT 1 test:<br>Path to configure upper limit:<br>Set upper limit (-100e6 to 100e6).<br>Query upper limit.<br>Path to configure lower limit:<br>Set lower limit (-100e6 to 100e6).<br>Query lower limit.<br>Enable or disable limit test.<br>Query state of limit test.<br>Query test result (1 = pass, 0 = fail).<br>Path to clear failed test:<br>Clear failed test indication.<br>Enable or disable auto clear.<br>Query auto clear.<br>Re-perform limit tests. |

#### Table 1-7 DISPlay command summary

| Command         | Description                                |
|-----------------|--------------------------------------------|
| :DISPlay        |                                            |
| [:WINDow[1]]    |                                            |
| :TEXT           | Path to control user text                  |
| :DATA <a></a>   | messages.                                  |
|                 | Define ASCII message "a" (up to            |
| :DATA?          | 12 characters).                            |
| :STATe <b></b>  | Query text message.                        |
| :STATe?         | Enable or disable message mode.            |
| :ENABle <b></b> | Query text message state.                  |
| :ENABle?        | Guory toxt moosage state.                  |
|                 | Enable or disable the front panel display. |
|                 | Query state of the display.                |

Table 1-8

#### FORMat command summary

| Command                           | Description                 |
|-----------------------------------|-----------------------------|
| :FORMat                           |                             |
| [:DATA]                           | Select data format: (ASCii, |
| <type>[,<length>]</length></type> | SREal or DREal).            |
|                                   | Query data format.          |
| [:DATA]?                          | Specify data elements:      |
| :ELEMents <item list=""></item>   | (READing, CHANnel, and      |
|                                   | UNITs).                     |
| :ELEMents?                        | Query data elements.        |
| :BORDer <name></name>             | Select binary byte order:   |
|                                   | (NORMal or SWAPped).        |
| :BORDer?                          | Query byte order.           |

#### Table 1-9 ROUTe command summary

| Command                                    | Description                                                 |
|--------------------------------------------|-------------------------------------------------------------|
| :ROUTe                                     | Commands to control scanner                                 |
| :CLOSe <chan< td=""><td>card:</td></chan<> | card:                                                       |
| num>                                       | Close specified channel (1 to 10) or channel pair (1 to 5). |
| :STATe?                                    | Query closed channel (or ´<br>channel pair).                |
| :OPEN:ALL                                  | Open all input channels<br>(1 through 10).                  |
| :MULTiple                                  | Path to close and open                                      |
|                                            | multiple channels:                                          |
| :CLOSe <list></list>                       | Close specified channels (1 to                              |
| :STATe?                                    | 11).                                                        |
| :OPEN <list></list>                        | Query closed channel.                                       |
| :SCAN                                      | Open specified channels (1 to                               |
| [:INTernal] <list></list>                  | 11).<br>Path to scan channels.                              |
|                                            |                                                             |
| [:INTernal]?                               | Specify internal scan list (2 to                            |
| :EXTernal <list></list>                    | 10 channels).                                               |
|                                            | Query internal scan list.                                   |
| :EXTernal?                                 | Specify external scan list (2 to                            |
| :LSELect <name></name>                     | 800 channels).<br>Query external scan list.                 |
| :LSELect?                                  | Select scan operation                                       |
|                                            | (INTernal, EXTernal, or<br>NONE).                           |
|                                            | Query scan operation.                                       |

# Table 1-10 SENSe command summary

| Command                                                                                                    | Description                                                                                                    |
|----------------------------------------------------------------------------------------------------|----------------------------------------------------------------------------------------------------|
| [:SENSe[1]]<br>:FUNCtion <name><br/>:FUNCtion?<br/>:DATA?<br/>:FRESh?</name>                                    | Select measurement<br>function: 'VOLTage:AC',<br>VOLTage :DC', RESistance',<br>'FRESistance',<br>'CURRent:AC', 'CURRent:<br>DC',<br>'FREQuency', 'TEMPerature',<br>'PERiod', 'DIODe',<br>"CONTinuity'.                                                                                            |
| :HOLD<br>:WINDow <nrf><br/>:WINDow?<br/>:COUNt <nrf><br/>:COUNt?<br/>:STATe <nrf><br/>:STATe?</nrf></nrf></nrf> | Query function.<br>Return the last instrument<br>reading.<br>Returns a new (fresh)<br>reading.<br>Path to control Hold feature:<br>Set Hold window (%); 0.01 to<br>20.<br>Query Hold window.<br>Set Hold count; 2 to 100.<br>Query Hold count.<br>Enable or disable Hold.<br>Query state of Hold. |

| Command                               | Description                                      |
|---------------------------------------|--------------------------------------------------|
| :CURRent:AC                           | Path to configure AC current.                    |
| :NPLCycles <n></n>                    | Set integration rate (line                       |
| •                                     | cycles; 0.01 to 10).                             |
| :NPLCycles?                           | Query line cycle integration                     |
| :RANGe                                | rate.                                            |
|                                       | Path to configure                                |
| [:UPPer] <n></n>                      | measurement range:                               |
| [:UPPer]?                             | Select range (0 to 3.1).                         |
| :AUTO <b></b>                         | Query range.                                     |
| :AUTO?                                | Enable or disable auto range.                    |
| :REFerence <n><br/>:STATe <b></b></n> | Query auto range.<br>Specify reference (-3.1 to  |
| :STATe?                               | 3.1).                                            |
| :ACQuire                              | Enable or disable reference.                     |
| :REFerence?                           | Query state of reference.                        |
| :DIGits <n></n>                       | Use input signal as                              |
|                                       | reference.                                       |
| :DIGits?                              | Query reference value.                           |
| :AVERage                              | Specify measurement                              |
| Ū.                                    | resolution (4 to 7).                             |
| :TCONtrol <name></name>               | Query resolution.                                |
|                                       | Path to configure and control                    |
| :TCONtrol?                            | the filter.                                      |
| :COUNt <n></n>                        | Select filter type: (MOVing or                   |
| :COUNt?                               | REPeat).                                         |
| :STATe <b></b>                        | Query filter type.                               |
| :STATe?                               | Specify filter count (1 to 100).                 |
|                                       | Query filter count.<br>Enable or disable filter. |
|                                       | Query state of digital filter.                   |
|                                       |                                                  |
| :CURRent:AC                           |                                                  |
| :DETector                             | Path to configure bandwidth:                     |
| :BANDwidth <nrf></nrf>                | Specify bandwidth (3 to                          |
|                                       | 300e3).                                          |
| :BANDwidth?                           | Query bandwidth.                                 |
|                                       | •                                                |

| Table 1-10                    |
|-------------------------------|
| SENSe command summary (cont.) |

| Command                                                                                                    | Description                                                                                                    |
|----------------------------------------------------------------------------------------------------|----------------------------------------------------------------------------------------------------|
| :CURRent:DC<br>:NPLCycles <n></n>                                                                                                    | Path to configure DC current.<br>Set integration rate (line<br>cycles; 0.01 to 10).                                                                                                    |
| :NPLCycles?<br>:RANGe                                                                                                    | Query line cycle integration<br>rate.<br>Path to configure                                                                                                    |
| [:UPPer] <n><br/>[:UPPer]?<br/>:AUTO <b><br/>:AUTO?<br/>:REFerence <n><br/>:STATe <b><br/>:STATe?<br/>:ACQuire<br/>:REFerence?<br/>:DIGits <n></n></b></n></b></n> | measurement range:<br>Select range (0 to 3.1).<br>Query range.<br>Enable or disable auto range.<br>Query auto range.<br>Specify reference (-3.1 to<br>3.1).<br>Enable or disable reference.<br>Query state of reference.<br>Use input signal as                                                             |
| :DIGits?<br>:AVERage                                                                                                    | reference.<br>Query reference value.<br>Specify measurement<br>resolution (4 to 7).                                                                                                    |
| :TCONtrol <name><br/>:TCONtrol?<br/>:COUNt <n><br/>:COUNt?<br/>:STATe <b><br/>:STATe?</b></n></name>                                                               | Query resolution.<br>Path to configure and control<br>the filter.<br>Select filter type: (MOVing or<br>REPeat).<br>Query filter type.<br>Specify filter count (1 to 100).<br>Query filter count.<br>Enable or disable filter.<br>Query state of digital filter.                                             |
| :VOLTage:AC<br>:NPLCycles <n><br/>:NPLCycles?<br/>:RANGe<br/>[:UPPer] <n><br/>[:UPPer]?<br/>:AUTO <b><br/>:AUTO?<br/>:REFerence <n></n></b></n></n>                | Path to configure AC voltage.<br>Set integration rate (line<br>cycles; 0.01 to 10).<br>Query line cycle integration<br>rate.<br>Path to configure<br>measurement range:<br>Select range (0 to 757.5).<br>Query range.<br>Enable or disable auto range.<br>Query auto range.<br>Specify reference (-757.5 to |
|                                                                                                    | 757.5).                                                                                                    |

| Command                                                                                                    | Description                                                                                                    |
|----------------------------------------------------------------------------------------------------|----------------------------------------------------------------------------------------------------|
| :VOLTage:AC<br>:REFerence <n><br/>:STATe <b><br/>:STATe?<br/>:ACQuire<br/>:REFerence?<br/>:DIGits <n><br/>:DIGits?<br/>:AVERage<br/>:TCONtrol <name><br/>:TCONtrol?<br/>:COUNt <n><br/>:COUNt <n><br/>:COUNt?<br/>:STATe <b><br/>:STATe?<br/>:DETector<br/>:BANDwidth <nrf></nrf></b></n></n></name></n></b></n> | Enable or disable reference.<br>Query state of reference.<br>Use input signal as<br>reference.<br>Query reference value.<br>Specify measurement<br>resolution (4 to 7).<br>Query resolution.<br>Path to configure and control<br>the filter.<br>Select filter type: (MOVing or<br>REPeat).<br>Query filter type.<br>Specify filter count (1 to 100).<br>Query filter count.<br>Enable or disable filter.<br>Query state of digital filter.<br>Path to configure bandwidth:<br>Specify bandwidth (3 to<br>300e3).<br>Query bandwidth. |
| :VOLTage:DC<br>:NPLCycles <n><br/>:NPLCycles?<br/>:RANGe<br/>[:UPPer] <n><br/>[:UPPer]?<br/>:AUTO <b><br/>:AUTO?<br/>:REFerence <n><br/>:STATe <b><br/>:STATe?<br/>:ACQuire<br/>:REFerence?<br/>:DIGits <n><br/>:DIGits?</n></b></n></b></n></n>                                                                 | Path to configure DC voltage:<br>Set integration rate (line<br>cycles; (0.01 to 10).<br>Query line cycle integration<br>rate.<br>Path to configure<br>measurement range:<br>Select range (0 to 1010).<br>Query range.<br>Enable or disable auto range.<br>Query auto range.<br>Specify reference (-1010 to<br>+1010).<br>Enable or disable reference.<br>Query state of reference (0 or<br>1).<br>Use input signal as<br>reference.<br>Query reference value.<br>Specify measurement<br>resolution (4 to 7).<br>Query resolution.    |
| :VOLTage:DC<br>:AVERage<br>:TCONtrol <name><br/>:TCONtrol?<br/>:COUNt <n><br/>:COUNt?<br/>:STATe <b><br/>:STATe?</b></n></name>                                                                                                    | Path to configure and control<br>the filter.<br>Select filter type: (MOVing or<br>REPeat).<br>Query filter type.<br>Specify filter count (1 to 100).<br>Query filter count.<br>Enable or disable filter.<br>Query state of digital filter.                                                                                                    |

| Command                        | Description                                        |
|--------------------------------|----------------------------------------------------|
| oommand                        |                                                    |
| :RESistance                    | Path to configure resistance:                      |
| :NPLCycles <n></n>             | Set integration rate (line                         |
|                                | cycles; 0.01 to 10).                               |
| :NPLCycles?                    | Query line cycle integration                       |
| :RANGe                         | rate.                                              |
|                                | Path to configure                                  |
| [:UPPer] <n><br/>[:UPPer]?</n> | measurement range:                                 |
| :AUTO <b></b>                  | Select range (0 to 120e6).<br>Query range.         |
| :AUTO?                         | Enable or disable auto range.                      |
| :REFerence <n></n>             | Query auto range.                                  |
| :STATe <b></b>                 | Specify reference (0 to                            |
| :STATe?                        | 120e6).                                            |
| :ACQuire                       | Enable or disable reference.                       |
| :REFerence?                    | Query state of reference.                          |
| :DIGits <n></n>                | Use input signal as                                |
|                                | reference.                                         |
| :DIGits?                       | Query reference value.                             |
| :AVERage                       | Specify measurement                                |
| :TCONtrol <name></name>        | resolution (4 to 7).                               |
|                                | Query resolution.<br>Path to configure and control |
| :TCONtrol?                     | filter                                             |
| :COUNt <n></n>                 | Select filter type: (MOVing or                     |
| :COUNt?                        | REPeat).                                           |
| :STATe <b></b>                 | Query filter type.                                 |
| :STATe?                        | Specify filter count (1 to 100).                   |
|                                | Query filter count.                                |
|                                | Enable or disable filter.                          |
|                                | Query state of digital filter.                     |

| Command                                                                                                    | Description                                                                                                    |
|----------------------------------------------------------------------------------------------------|----------------------------------------------------------------------------------------------------|
| :FRESistance                                                                                                    | Path to configure four-wire                                                                                                    |
| :NPLCycles <n></n>                                                                                                    | resistance:<br>Set integration rate (line<br>cycles; 0.01 to 10).                                                                                                    |
| :NPLCycles?<br>:RANGe                                                                                                    | Query line cycle integration rate.                                                                                                    |
| [:UPPer] <n><br/>[:UPPer]?<br/>:AUTO <b><br/>:AUTO <b><br/>:AUTO?<br/>:REFerence <n><br/>:STATe <b><br/>:STATe?<br/>:ACQuire<br/>:REFerence?<br/>:DIGits <n><br/>:DIGits?<br/>:AVERage<br/>:TCONtrol <name><br/>:TCONtrol?<br/>:COUNt <n><br/>:COUNt <n><br/>:COUNt?<br/>:STATe <b><br/>:STATe?</b></n></n></name></n></b></n></b></b></n> | Path to configure<br>measurement range:<br>Select range (0 to 101e6).<br>Query range.<br>Enable or disable auto range.<br>Query auto range.<br>Specify reference (0 to<br>+101e6).<br>Enable or disable reference.<br>Query state of reference.<br>Query state of reference.<br>Use input signal as<br>reference.<br>Query reference value.<br>Specify measurement<br>resolution (4 to 7).<br>Query resolution.<br>Path to configure and control<br>filter.<br>Select filter type: (MOVing or<br>REPeat).<br>Query filter count (1 to 100).<br>Query filter count.<br>Enable or disable filter.<br>Query state of digital filter. |
| :TEMPerature<br>:NPLCycles <n><br/>:NPLCycles?<br/>:REFerence <n><br/>:STATe <b><br/>:STATe?<br/>:ACQuire<br/>:REFerence?<br/>:DIGits <n><br/>:DIGits?<br/>:AVERage</n></b></n></n>                                                                                                    | Path to configure<br>temperature:<br>Set integration rate (line<br>cycles; 0.01 to 10).<br>Query line cycle integration<br>rate.<br>Specify reference; -200 to<br>1372.<br>Enable or disable reference.<br>Query state of reference.<br>Use input signal as<br>reference.<br>Query reference value.<br>Specify measurement<br>resolution (4 to 7).<br>Query resolution.<br>Path to configure and control<br>the filter.                                                                                                    |

#### Table 1-10 SENSe command summary (cont.)

| Command                 | Description                                               |
|-------------------------|-----------------------------------------------------------|
| Commanu                 | Description                                               |
| :TEMPerature            |                                                           |
| :AVERage                |                                                           |
| :TCONtrol <name></name> | Select filter type: (MOVing or REPeat).                   |
| :TCONtrol?              | Query filter type.                                        |
| :COUNt <n></n>          | Specify filter count (1 to 100).                          |
| :COUNt?                 | Query filter count.                                       |
| :STATe <b></b>          | Enable or disable filter.                                 |
| :STATe?                 | Query state of digital filter.                            |
| :TCouple                | Path to configure                                         |
| :TYPE <name></name>     | thermocouple:                                             |
|                         | Select thermocouple type (J,                              |
| :TYPE?                  | K, or T).                                                 |
| :RJUNction              | Query thermocouple type.                                  |
|                         | Path to configure reference                               |
| :RSELect <name></name>  | junction:                                                 |
|                         | Select reference type                                     |
| :RSELect?               | (SIMulated or REAL).                                      |
| :SIMulated <n></n>      | Query reference type.                                     |
|                         | Specify simulated                                         |
| :SIMulated?             | temperature in °C (0 to 50).                              |
|                         | Query simulated                                           |
| :REAL                   | temperature.                                              |
| :TCOefficient <n></n>   | Path to configure real<br>reference junction:             |
|                         | Specify temp coefficient                                  |
| :TCOefficient?          | (-0.09999 to 0.09999).                                    |
| :OFFSET <n></n>         | Query temp coefficient.                                   |
|                         | Specify voltage offset at 0°C                             |
|                         | (-0.09999 to 0.09999).                                    |
| :OFFSet?                | Query voltage offset.                                     |
| EDEQuanav               |                                                           |
| :FREQuency<br>:APERture | Path to configure frequency.<br>Sets gate time for period |
| .AI LINUIE              | measurements (0.01-1.0s).                                 |
| :APERture?              | Query period gate time.                                   |
| :THReshold              | Path to select the threshold                              |
|                         | voltage range:                                            |
| :VOLTage                | voltage range.                                            |
| :RANGe <n></n>          | Select threshold range (0 to                              |
|                         | 1010).                                                    |
| :RANGe?                 | Query threshold range.                                    |
| :REFerence <n></n>      | Specify reference (0 to                                   |
| :STATe <b></b>          | 1.5e7)                                                    |
| :STATe?                 | Enable or disable reference.                              |
| :ACQuire                | Query state of reference.                                 |
| :REFerence?             | Use input signal as                                       |
| :DIGits <n></n>         | reference.                                                |
|                         | Query reference value.                                    |
| :DIGits?                | Specify measurement                                       |
|                         | resolution (4 to 7).                                      |
|                         | Query resolution.                                         |
|                         |                                                           |

#### Table 1-10 SENSe command summary (cont.)

| Command                                                                                                    | Description                                                                                                    |
|----------------------------------------------------------------------------------------------------|----------------------------------------------------------------------------------------------------|
| :PERiod<br>:APERture                                                                                          | Path to configure period.<br>Sets gate time for period<br>measurements (0.01-1.0s).                                                                                                    |
| :APERture?<br>:THReshold                                                                                      | Query period gate time.<br>Path to select the threshold<br>voltage range:                                                                                                    |
| :VOLTage<br>:RANGe <n></n>                                                                                    | Select threshold range (0 to 1010).                                                                                                    |
| :RANGe?<br>:REFerence <n><br/>:STATe <b><br/>:STATe?<br/>:ACQuire<br/>:REFerence?<br/>:DIGits <n></n></b></n> | Query threshold range.<br>Specify reference (0 to 1).<br>Enable or disable reference.<br>Query state of reference.<br>Use input signal as<br>reference.<br>Query reference value.<br>Specify measurement<br>resolution (4 to 7).<br>Query resolution. |
| :DIODe<br>:CURRent<br>:RANGe<br>[:UPPer] <nrf><br/>[:UPPer]?</nrf>                                            | Paths to configure diode test:<br>Path to select range.<br>Select range (0 to 1e-3)<br>Query range.                                                                                                    |
| :CONTinuity<br>:THReshold <nrf><br/>:THReshold?</nrf>                                                         | Path to configure continuity<br>test:<br>Set threshold resistance (1 to<br>1000).<br>Query threshold resistance.                                                                                                    |
|                                                                                                    | •                                                                                                    |

### Table 1-11 STATus command summary

| Command                          | Description                                                  |
|----------------------------------|--------------------------------------------------------------|
| :STATus                          |                                                              |
| :MEASurement                     | Path to control measurement                                  |
|                                  | event registers:                                             |
| [:EVENt]?<br>:ENABle <nrf></nrf> | Read the event register.<br>Program the enable register.     |
| :ENABle?                         | Read the enable register.                                    |
| :CONDition?                      | Read the condition register.                                 |
| :OPERation                       | Path to control operation status                             |
|                                  | registers:                                                   |
| [:EVENt]?                        | Read the event register.                                     |
| :ENABle <nrf></nrf>              | Program the enable register.                                 |
| :ENABle?                         | Read the enable register.                                    |
| :CONDition?<br>:QUEStionable     | Read the condition register.<br>Path to control questionable |
|                                  | status registers:                                            |
| [:EVENt]?                        | Read the event register.                                     |
| :ENABle <nrf></nrf>              | Program the enable register.                                 |
| :ENABle?                         | Read the enable register.                                    |
| :CONDition?                      | Read the condition register.                                 |
| :PRESet                          | Return status registers to                                   |
| :QUEue<br>[:NEXT]?               | default states.<br>Path to access error queue:               |
| :ENABle <list></list>            | Read the most recent error                                   |
|                                  | message.                                                     |
| :ENABle?                         | Specify error and status                                     |
| :DISable <list></list>           | messages for queue.                                          |
| DIO-14-0                         | Read the enabled messages.                                   |
| :DISable?<br>:CLEar              | Specify messages not to be                                   |
|                                  | placed in queue.<br>Read the disabled messages.              |
|                                  | Clears all messages from Error                               |
|                                  | Queue.                                                       |
|                                  |                                                              |

#### Table 1-12 SYSTem command summary

| and summary      |                                                  |
|------------------|--------------------------------------------------|
| Command          | Description                                      |
| :SYSTem          |                                                  |
| :PRESet          | Return to :SYST:PRES                             |
| :POSetup         | defaults.                                        |
| <name></name>    | Select power-on setup: (RST,<br>PRESet or SAV0). |
| :POSetup?        | Query power-on setup.                            |
| :FRSWitch?       | Query INPUTS switch (0=rear, 1=front).           |
| :VERSion?        | Query rev level of SCPI                          |
| :ERRor?          | standard.                                        |
| :AZERo           | Query (read) Error Queue.                        |
| :STATe <b></b>   | Path to set up autozero.                         |
| :STATe?          | Enable or disable autozero.                      |
| :KEY <nrf></nrf> | Query autozero.                                  |
|                  | Simulate key-press (1 to 31;                     |
| :KEY?            | see Figure 5-10 of the User's                    |
| :CLEar           | Manual).                                         |
|                  | Query the last "pressed" key.                    |
| :BEEPer          | Clears messages from the                         |
| [:STATe] <b></b> | Error Queue.                                     |
| [:STATe]?        | Path to control beeper.                          |
| :LOCal           | Enable or disable beeper.                        |
|                  | Query state of beeper.                           |
|                  | Take 2000 out of remote and                      |
| :REMote          | restore operation of front panel                 |
| :RWLock          | controls (RS-232 only).                          |
|                  | Place 2000 in remote (RS-232                     |
| :KCLick <b></b>  | only).                                           |
| :KCLick          | Lockout front panel controls                     |
| :LFRequency?     | (RS-232 only).                                   |
|                  | Turn the keyclick on/off.                        |
|                  | Query the keyclick status.                       |
|                  | Query power line frequency.                      |

#### Table 1-13

### TRACe command summary

| Command                | Description                  |  |
|------------------------|------------------------------|--|
| :TRACe :DATA           | Use :TRACe or :DATA as       |  |
| - ·                    | root command.                |  |
| :CLEar                 | Clear readings from buffer.  |  |
| :FREE?                 | Query bytes available and    |  |
|                        | bytes in use.                |  |
| :POINts <nrf></nrf>    | Specify size of buffer (2 to |  |
| :POINts?               | 1024).                       |  |
| :FEED <name></name>    | Query buffer size.           |  |
|                        | Select source of readings    |  |
| :CONTrol <name></name> | (SENSe[1], CALCulate[1],     |  |
|                        | NONE.                        |  |
| :CONTrol?              | Select buffer control mode   |  |
| :FEED?                 | (NEVer or NEXT)              |  |
| :DATA?                 | Query buffer control mode.   |  |
|                        | Query source of readings for |  |
|                        | buffer.                      |  |
|                        | Read all readings in the     |  |
|                        | buffer.                      |  |

#### Table 1-14 Trigger command summary

| Command            | Description                              |
|--------------------|------------------------------------------|
| :INITiate          | Subsystem command path:                  |
| [:IMMediate]       | Initiate one trigger cycle.              |
| CONTinuous <b></b> | Enable or disable continuous initiation. |
| :CONTinuous?       | Query continuous initiation.             |
| :ABORt             | Reset trigger system.                    |
| :TRIGger[:SEQuen   | Path to program Trigger                  |
| ce[1]]             | Layer:                                   |
| :COUNt <n></n>     | Set measure count (1 to 9999, or INF).   |
| :COUNt?            | Query measure count.                     |
| :DELay <n></n>     | Set delay (0 to 999999.999               |
| :AUTO <b></b>      | sec)                                     |
| :AUTO?             | Enáble or disable auto delay.            |
| :DELay?            | Query state of delay.                    |
| :SOUŔce            | Query delay.                             |
| <name></name>      | Select control source                    |
|                    | (IMMediate, TIMer, MANual,               |
| :SOURce?           | BUS, or EXTernal).                       |
| :TIMer <n></n>     | Query control source.                    |
|                    | Set timer interval (0 to                 |
| :TIMer?            | 999999.999 sec).                         |
|                    | Request the programmed                   |
| :SIGNal            | timer interval.                          |
| :SAMPle            | Loop around control source.              |
| :COUNt <nrf></nrf> |                                          |
| :COUNt?            | Specify sample count (1 to 1024).        |
|                    | Query sample count.                      |

## Table 1-15**TEMPerature command summary**

| Command             | Description                           |
|---------------------|---------------------------------------|
| :UNIT               |                                       |
| :TEMPerature        | Select temperature                    |
| <name></name>       | measurement units (C, F, or           |
|                     | K).                                   |
| :TEMPerature?       | Query temperature units.              |
| :VOLTage            | Path to configure voltage             |
| :AC <name></name>   | units.                                |
|                     | Select ACV measurement                |
| :DB                 | units (V, DB or DBM).                 |
|                     | Path to set DB reference              |
| :REFerence <n></n>  | voltage.                              |
|                     | Specify reference in volts            |
| :REFerence?         | (1e <sup>-7</sup> to 1000).           |
| :DBM                | Query DB reference.                   |
|                     | Path to set DBM reference             |
| :IMPedance <n></n>  | impedance.                            |
|                     | Specify reference                     |
| :IMPedance?         | impedance (1 to 9999).                |
|                     | Query DBM reference                   |
| :AC?                | impedance.                            |
| [:DC] <name></name> | Query ACV units.                      |
|                     | Select DCV measurement                |
| :DB                 | units (V, DB, or DBM)                 |
|                     | Path to set DB reference              |
| :REFerence <n></n>  | voltage:                              |
|                     | Specify reference in volts (0         |
| :REFerence?         | to 1000).                             |
| :DBM                | Query reference.                      |
|                     | Path to set DBM refernece             |
| :IMPedance <n></n>  | impedance:                            |
|                     | Specify reference                     |
| :IMPedance?         | impedance (1e <sup>-7</sup> to 9999). |
| :DC?                | Query reference impedance.            |
|                     | Query DCV units.                      |
|                     |                                       |

#### Models 196/199 and 8840A/8842A commands

#### Table 1-16

Models 196/199 device-dependent command summary

| Mode                                         | Command                                                           | Description                                                                                                    |
|----------------------------------------------|-------------------------------------------------------------------|----------------------------------------------------------------------------------------------------|
| Execute                                      | Х                                                                 | Execute other device-<br>dependent commands.                                                                                                    |
| Function                                     | F0<br>F1<br>F2<br>F3<br>F4<br>F5<br>F6<br>F7<br>F8<br>F9          | DC volts<br>AC volts<br>2-wire ohms<br>DC current<br>AC current<br>ACV dB<br>Not valid<br>Frequency<br>Temperature<br>4-wire ohms                                                                                                    |
| Range                                        |                                                                   |                                                                                                    |
| R0<br>R1<br>R2<br>R3<br>R4<br>R5<br>R6<br>R7 | Auto Auto A<br>1V 1V 1<br>10V 10V 3<br>100V 100V 3<br>100V 750V 3 | 00mA       1A       1k¾       1V       0.1V         A       3A       10k¾       10V       1V         A       3A       10k¾       10V       1V         A       3A       100k¾       100V       10V         A       3A       1M¾       750V       100V         A       3A       10M¾       750V       750V         A       3A       10M¾       750V       —         A       3A       100M¾       750V       —         A       3A       100M¾       750V       — |
| Zero (rel)                                   | Z0<br>Z1<br>Z2                                                    | Zero disabled<br>Zero enabled<br>Zero enabled using a zero<br>value (V)                                                                                                    |
| Filter                                       | P0<br>P1<br>P2                                                    | Filter disabled<br>Moving filter (count = 10)<br>Repeat filter (count = 10)                                                                                                    |
| Rate                                         | S0<br>S1<br>S2                                                    | 0.1 PLC integration<br>Line cycle integration<br>(16.67msec, 60Hz; 20msec,<br>50Hz)<br>10 PLC (166.67msec<br>integration, 60Hz;<br>200msec integration, 50Hz)                                                                                                    |
| Trigger<br>mode                              | T0<br>T1<br>T2<br>T3<br>T4<br>T5<br>T6                            | Continuous on Talk<br>One-shot on Talk<br>Continuous on GET<br>One-shot on GET<br>Continuous on X<br>One-shot on X<br>Continuous on External Trigger                                                                                                    |
|                                              | T7                                                                | One-shot on External Trigger                                                                                                    |
| Reading<br>mode                              | B0<br>B1<br>B2                                                    | Readings from A/D converter<br>Individual readings from data<br>store<br>All readings from data store<br>(buffer dump)                                                                                                    |

| Mode                    | Command                                      | Description                                                                                                    |
|-------------------------|----------------------------------------------|----------------------------------------------------------------------------------------------------|
| Data store<br>size      | l0<br>In                                     | Disable data store<br>Data store of n (n=1 to 500), fill<br>and stop                                                                                                    |
| Interval                | Q0<br>Qn                                     | Default interval, 175msec<br>(SELECT OFF)<br>n=interval in milliseconds<br>(15msec to 999999msec)                                                                                                    |
| Value                   | V±nn.nnnn or<br>V±n.nnnnnnE+n                | Zero value, simulated reference junction temperature                                                                                                    |
| Default<br>conditions   | L0<br>L1                                     | Restore factory default<br>conditions and save (L1)<br>Save present machine states<br>as default conditions                                                                                                    |
| Data format             | G0<br>G1<br>G2<br>G3<br>G4<br>G5<br>G6<br>G7 | Reading with prefix.<br>Reading without prefix.<br>Reading and buffer location<br>with prefix.<br>Reading and buffer location<br>without prefix.<br>Reading and channel with<br>prefix.<br>Reading and channel without<br>prefix.<br>Reading, buffer location, and<br>channel with prefix.<br>Reading, buffer location, and<br>channel without prefix. |
| SRQ                     | M0<br>M1<br>M2<br>M4<br>M8<br>M16<br>M32     | Disable<br>Reading overflow<br>Data store full<br>Data store half full<br>Reading done<br>Ready<br>Error                                                                                                    |
| EOI and bus<br>hold-off | K0<br>K1<br>K2<br>K3                         | Enable EOI and bus hold-off<br>on X<br>Disable EOI, enable bus hold-<br>off on X<br>Enable EOI, disable bus hold-<br>off on X<br>Disable both EOI and bus hold-<br>off on X                                                                                                    |
| Terminator              | Y0<br>Y1<br>Y2<br>Y3                         | CR LF<br>LF CR<br>CR<br>LF                                                                                                    |

Table 1-16 Models 196/199 device-dependent command summary (cont.)

| Mode      | Command  | Description                                                                                                    |
|-----------|----------|----------------------------------------------------------------------------------------------------|
| Status    | U0       | Send machine status word (199 format only)                                                                         |
|           | U1       | Send error conditions (only supports no scanner, IDDC,                                                             |
|           | U2       | IDDCO)<br>Send Translator word list<br>(since Translator is not<br>supported, replies with one<br>space character) |
|           | U3       | Send buffer size                                                                                                   |
|           | U4       | Send current value of "V" (199<br>format, equivalent to U7 for<br>196)                                             |
|           | U5       | Send input switch status (front<br>/rear) (199 format, equivalent<br>to U8 for 196)                                |
|           | U6       | Send simulated temperature<br>(set by H0)                                                                          |
| Multiplex | A0<br>A1 | Auto/Cal multiplex disabled<br>Auto/Cal multiplex enabled                                                          |
| Delay     | Wn       | n=delay period in milliseconds,<br>(0msec to 999999msec)                                                           |
| Display   | Da       | Display up to 12-character message (a=character)                                                                   |
|           | D        | Cancel display mode                                                                                                |

| Table 1-16                                              |  |
|---------------------------------------------------------|--|
| Models 196/199 device-dependent command summary (cont.) |  |

| Mode             | Command                                                            | Description                                                                                                    |
|------------------|--------------------------------------------------------------------|----------------------------------------------------------------------------------------------------|
| Scanning         | N0<br>N1<br>N2<br>N3<br>N4<br>N5<br>N6<br>N7<br>N8<br>N9<br>N10    | Open all - stop scanning or<br>stepping if applicable<br>Close channel 1<br>Close channel 2<br>Close channel 4<br>Close channel 4<br>Close channel 5<br>Close channel 6<br>Close channel 7<br>Close channel 8<br>Close channel 9<br>Close channel 10                                                                                          |
|                  | N11<br>N12<br>N13<br>N14<br>N15<br>N16<br>N17<br>N18<br>N19        | Step mode, max channel is 2<br>Step mode, max channel is 3<br>Step mode, max channel is 4<br>Step mode, max channel is 5<br>Step mode, max channel is 6<br>Step mode, max channel is 7<br>Step mode, max channel is 8<br>Step mode, max channel is 9<br>Step mode, max channel is 10                                                          |
|                  | N20<br>N21<br>N22<br>N23<br>N24<br>N25<br>N26<br>N27<br>N28<br>N29 | Open all - stop scanning or<br>stepping if applicable<br>Scan mode, max channel is 2<br>Scan mode, max channel is 3<br>Scan mode, max channel is 4<br>Scan mode, max channel is 5<br>Scan mode, max channel is 6<br>Scan mode, max channel is 7<br>Scan mode, max channel is 8<br>Scan mode, max channel is 9<br>Scan mode, max channel is 10 |
| Thermocou<br>ple | J0<br>J1<br>J2<br>O0                                               | Type J thermocouple<br>Type K thermocouple<br>Type T thermocouple<br>Simulated reference junction<br>(for temperature function)                                                                                                    |
|                  | O1<br>H0                                                           | Real reference junction (for<br>temperature function)<br>Set simulated reference<br>junction temperature using "V"<br>command; 0 to 50 (°C).                                                                                                    |

Table 1-16 Models 196/199 device-dependent command summary (cont.)

| Mode                                               | Command                                                                                                    | Description                                                                                                    |  |
|----------------------------------------------------|----------------------------------------------------------------------------------------------------|----------------------------------------------------------------------------------------------------|--|
| Function                                           | F1<br>F2<br>F3<br>F4<br>F5<br>F6<br>F7<br>F8                                                                                                    | VDC (default)<br>VAC<br>2-wire k¾<br>4-wire k¾<br>mA DC<br>mA AC<br>Freq<br>Temp                                                                                                    |  |
| Range                                              | VDC VAC k <sup>3</sup>                                                                                                    | 4* mADC mAAC Freq                                                                                                    |  |
| R0<br>R1<br>R2<br>R3<br>R4<br>R5<br>R6<br>R7<br>R8 | **         **         **           1V         1V         1k           10V         10V         10           100V         100V         10           1000V         750V         1M           1000V         750V         10 | **     **        34     10mA     3A     1V       0k34     10mA     3A     10V       00k34     100mA     3A     100V       1/34     1A     1A     750V       0M34     3A     3A     750V       00M34     3A     3A     750V       10034     3A     3A     750V                                                     |  |
| Reading rate                                       | S0<br>S1<br>S2                                                                                                    | Slow, 10 PLC<br>Medium, 1 PLC, 6 -digit<br>resolution (default)<br>Fast, 0.1 PLC, 5 -digit<br>resolution                                                                                                    |  |
| Trigger mode                                       | T0 (default)<br>T1<br>T2<br>T3<br>T4                                                                                                    | Trigger<br>modeRear panel<br>trigger<br>bisabled<br>edayInternal<br>ExternalDisabled<br>EnabledExternal<br>ExternalDisabled<br>DisabledOn<br>External<br>ExternalDisabled<br>DisabledOff<br>External<br>DisabledOff<br>DisabledNote:<br>Delay is enabled by<br>entering<br>EXT<br>TRIG<br>mode<br>while in local. |  |
| Offet (Rel)                                        | B0Offset off (default)B1Offset on                                                                                                    |                                                                                                    |  |
| Display                                            | D0<br>D1                                                                                                    | Normal display (default)<br>Blank display                                                                                                    |  |
| Suffix                                             | Y0<br>Y1                                                                                                    | Disable output suffix (default)<br>Enable output suffix                                                                                                    |  |
| Terminator                                         | W0<br>W1<br>W2<br>W3<br>W4<br>W5<br>W6<br>W7                                                                                                    | Enable CR LF EOI (default)<br>Enable CR LF only<br>Enable CR EOI only<br>Enable CR only<br>Enable LF EOI only<br>Enable LF only<br>Enable EOI only<br>Disable all output terminators                                                                                                    |  |
| Clear                                              | *<br>X0                                                                                                    | Device clear (resets 8842A to<br>default conditions)<br>Clear error register                                                                                                    |  |

Table 1-17 Models 8840A/8842A device-dependent command summary

| Mode                  | Command                                                                | Description                                                                                                    |
|-----------------------|------------------------------------------------------------------------|----------------------------------------------------------------------------------------------------|
| Single-trigger        | ?                                                                      | Trigger measurement                                                                                                    |
| GET                   | G0                                                                     | Get instrument configuration<br>(function, range, speed,<br>trigger)                                                                                                    |
|                       | G1<br>G2                                                               | Get SRQ mask<br>Get calibration input prompt<br>(generates error message<br>51)                                                                                                    |
|                       | G3                                                                     | Get user-defined message<br>(replies with 16 space<br>characters)                                                                                                    |
|                       | G4<br>G5                                                               | Get calibration status (replies<br>with "1000")<br>Get IAB status (input F/R,                                                                                                    |
|                       | G6                                                                     | autorange on/off, offset on/<br>off)<br>Get YW status (suffix                                                                                                    |
|                       | G7                                                                     | enabled/disabled, terminator<br>selection)<br>Get error status                                                                                                    |
|                       | G8                                                                     | Get instrument ID<br>(replies with<br>"FLUKE,8842A,0,EMUL")                                                                                                    |
|                       | G9                                                                     | Get status of JKM commands<br>(temp. units; TC type and<br>junction)<br>String = 1jkm                                                                                                    |
| GET (cont.)           | G10<br>G11                                                             | Get closed channel number<br>String = 10nn<br>Where: nn =<br>00 (all open)<br>01 through 10 (closed<br>channel)<br>Get simulated reference<br>junction temperature<br>String = xx.xxx (in °C)<br>Note: G2 valid only in<br>calibration mode. |
| PUT                   | P0<br>P1<br>P4                                                         | Put instrument configuration<br>(function, range, speed,<br>trigger)<br>Put SRQ mask<br>Set simulated junction<br>temperature; 0 to 50 (°C)<br>Default temperature = 23°C                                                                    |
| PUT format            | N <value> P0<br/>N <value> P1<br/>N <value> P4</value></value></value> |                                                                                                    |
| Thermocoupl<br>e type | K0<br>K1<br>K2                                                         | Type J thermocouple<br>(default)<br>Type K thermocouple<br>Type T thermocouple                                                                                                    |
| Temperature<br>unit   | J0<br>J1<br>J2                                                         | °C (default)<br>K<br>°F                                                                                                    |

Table 1-17 Models 8840A/8842A device-dependent command summary (cont.)

| Mode                                   | Command              | Description                                                                                                    |
|----------------------------------------|----------------------|----------------------------------------------------------------------------------------------------|
| Thermocoupl<br>e reference<br>junction | M0<br>M1             | Select simulated junction<br>(default)<br>Select real junction (channel<br>1 for 2001-TCSCAN card)                                                                                                    |
| Scanner<br>channel                     | Ln                   | Control specified channel of<br>internal scan card<br>where: n =<br>0 (Open all channels)<br>1 through 10 (close specified<br>channel)<br>Note: For 4-wire ohms, only<br>channels 1 through 5 are<br>valid due to automatic<br>channel pairing. |
| SRQ mask<br>values                     | 00<br>01<br>16<br>32 | SRQ disabled (default)<br>SRQ on overrange<br>SRQ on data available<br>SRQ on any error<br>Note: Add SRQ mask values<br>for combinations.<br>Example: 33 for SRQ on<br>overrange or any error.                                                  |

 Table 1-17

 Models 8840A/8842A device-dependent command summary (cont.)

### KEITHLEY

# **Service Form**

| Model No.                                                                                                    |  | Serial No.                          |   | Date                                      |  |  |  |  |
|----------------------------------------------------------------------------------------------------|--|-------------------------------------|---|-------------------------------------------|--|--|--|--|
| Name and Telephone No                                                                                                   |  |                                     |   |                                           |  |  |  |  |
| Company                                                                                                    |  |                                     |   |                                           |  |  |  |  |
| List all control settings, describe problem and check boxes that apply to problem.                                      |  |                                     |   |                                           |  |  |  |  |
|                                                                                                    |  |                                     |   |                                           |  |  |  |  |
|                                                                                                    |  |                                     |   |                                           |  |  |  |  |
| Intermittent                                                                                                    |  | Analog output follows display       |   | Particular range or function bad; specify |  |  |  |  |
| IEEE failure                                                                                                    |  | Obvious problem on power-up         |   | Batteries and fuses are OK                |  |  |  |  |
| Front panel operational                                                                                                 |  | All ranges or functions are bad     |   | Checked all cables                        |  |  |  |  |
| Display or output (check one)                                                                                           |  |                                     |   |                                           |  |  |  |  |
| Drifts                                                                                                    |  | Unable to zero                      |   |                                           |  |  |  |  |
| Unstable                                                                                                    |  | Will not read applied input         |   |                                           |  |  |  |  |
| Overload                                                                                                    |  |                                     |   |                                           |  |  |  |  |
| Calibration only                                                                                                    |  | Certificate of calibration required | l |                                           |  |  |  |  |
| Data required                                                                                                    |  |                                     |   |                                           |  |  |  |  |
| (attach any additional sheets as necessary)                                                                             |  |                                     |   |                                           |  |  |  |  |
| Charge a black discourse of your management evidence including all instruments as a second (whether nerver is turned as |  |                                     |   |                                           |  |  |  |  |

Show a block diagram of your measurement system including all instruments connected (whether power is turned on or not). Also, describe signal source.

Where is the measurement being performed? (factory, controlled laboratory, out-of-doors, etc.)

 What power line voltage is used?
 Ambient temperature?°F

 Relative humidity?
 Other?

 Any additional information. (If special modifications have been made by the user, please describe.)

Specifications are subject to change without notice. All Keithley trademarks and trade names are the property of Keithley Instruments, Inc. All other trademarks and trade names are the property of their respective companies.

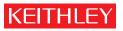

A G R E A T E R M E A S U R E O F C O N F I D E N C E

Keithley Instruments, Inc.

Corporate Headquarters • 28775 Aurora Road • Cleveland, Ohio 44139 • 440-248-0400 • Fax: 440-248-6168 • 1-888-KEITHLEY • www.keithley.com